## Multi-screen1 + 8 solution

In large auditoriums and conference rooms, besides the main display screen, there are usually several secondary display devices such as conference tablets or televisions. This setup allows people seated in different positions to clearly view the content on the main display through the secondary display devices. In such scenarios, it's often inconvenient to lay down Ethernet cables, making wireless multi-screen presentation an ideal solution.

As shown in the diagram below, each display device is equipped with a wireless presentation host. The wireless screen presentation host connected to the main display is set as the Sender, while the one connected to the secondary display is set as the Receiver. Both the Sender and Receiver hosts are configured with dual WiFi (hot-spot + wireless network card). The Receiver host connects to the Sender host's hot-spot using its wireless network card, forming a local wireless LAN with the Sender host's hot-spot. This setup allows for simultaneous presentation with the main display.

The solution supports a maximum of 1 Sender host and 8 Receiver hosts. The network configuration diagram is illustrated below:

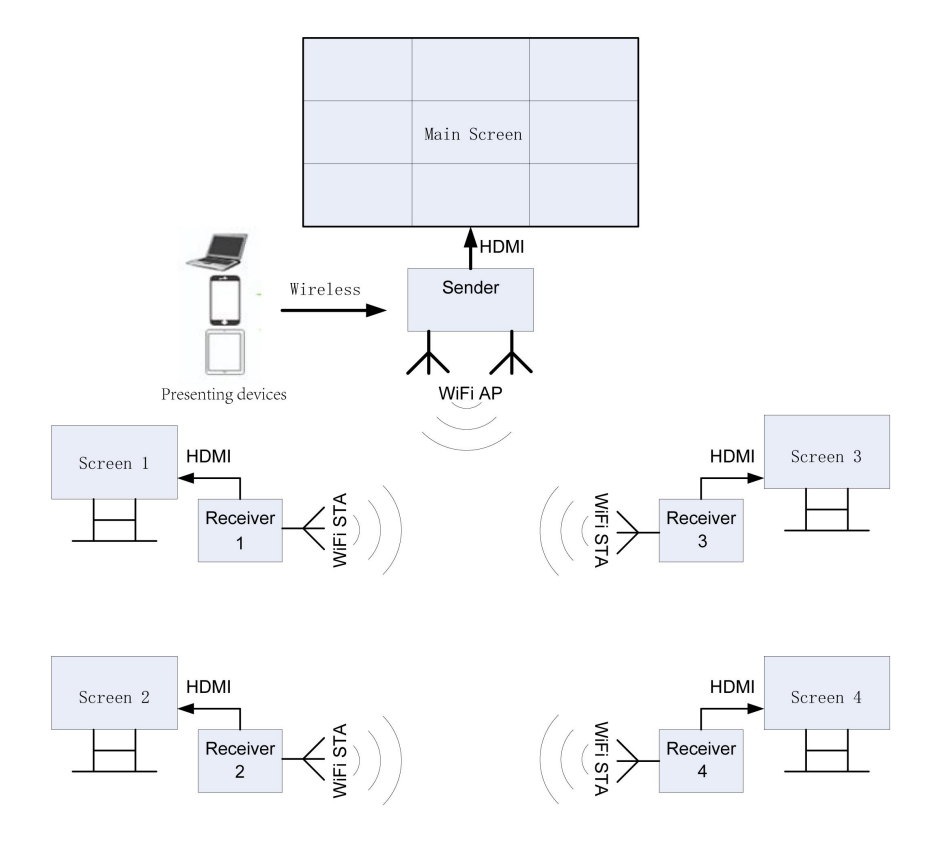

## **Operate instructions**:

1. Setting on Sender host, logo in WEB on the Sender host,

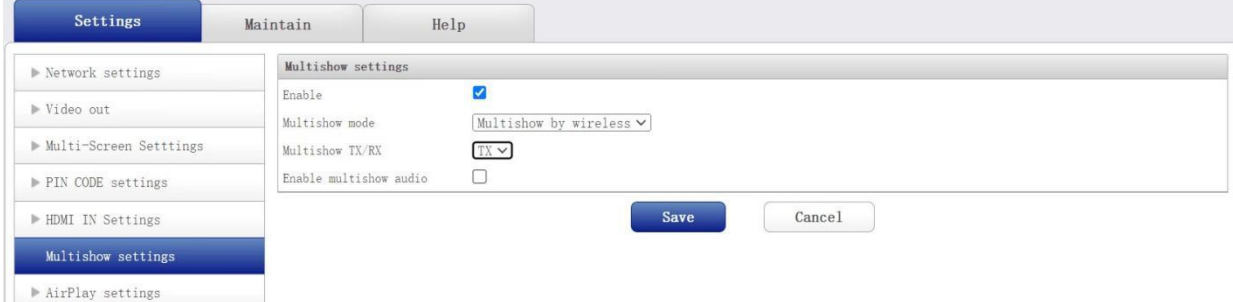

- $\triangleright$  Enable Multi-show settings
- > Multi-show mode: Wireless
- $\triangleright$  TX/RX: Select TX as the main unit host
- Enable multi-show audio: By default, the Sender host does not transmit audio to the Receiver hosts, only video, Typically, in a venue setting, audio output is not required from the display devices,

Once the settings are configured, click"Save", and the host will automatically restart. After rebooting, when the host enters standby mode, the OSD (On-screen Display) at the top left corner of the standby screen will display the Sender host infromation for multi-screen mirroring, as how in the following diagram:

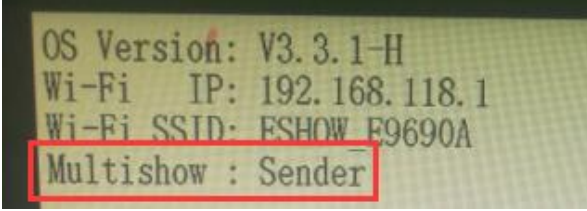

2. Setting the Receiver one by one, Logo in Receiver's WEB, let the Receiver's networking connect with Senders hot-spot,

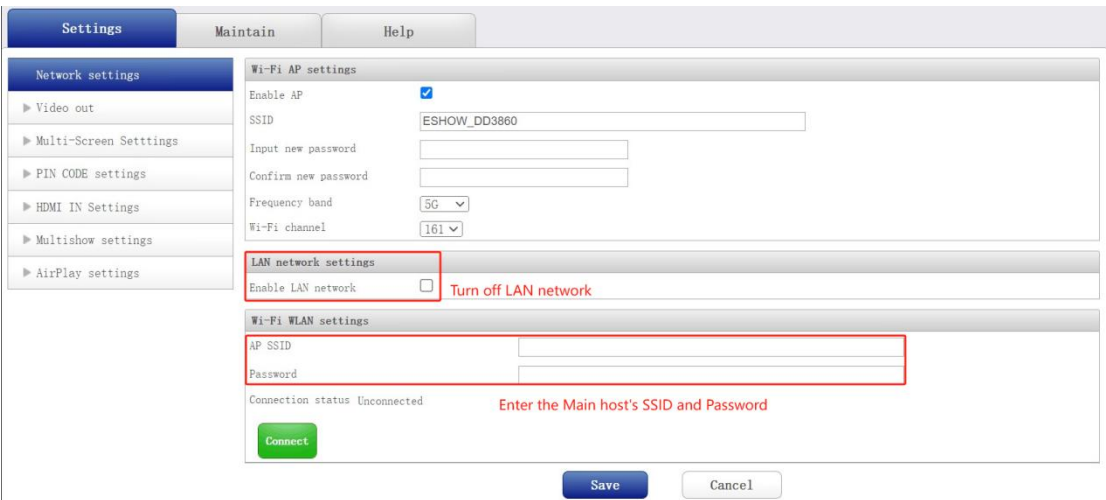

## Settings Maintain Help Multishow settings Network settings  $\overline{\mathbf{z}}$ Enable ▶ Video out Multishow mode  $\boxed{\text{Multishow by wireless} \blacktriangleright}$  $\blacktriangleright$  Multi-Screen Setttings  $TX \times$ Multishow TX/RX Enable multishow audio  $\Box$ PIN CODE settings ▶ HDMI IN Settings  $Cancel$ Multishow settings  $\blacktriangleright$  AirPlay settings

After the networking setting, select the RX as Multi-show's Receiver

Click "Save" when finished setting, the Sender will restart automatically. OSD will show "Multishow:Receiver" on the top left of the screen when Sender turns into standby mode after restart,

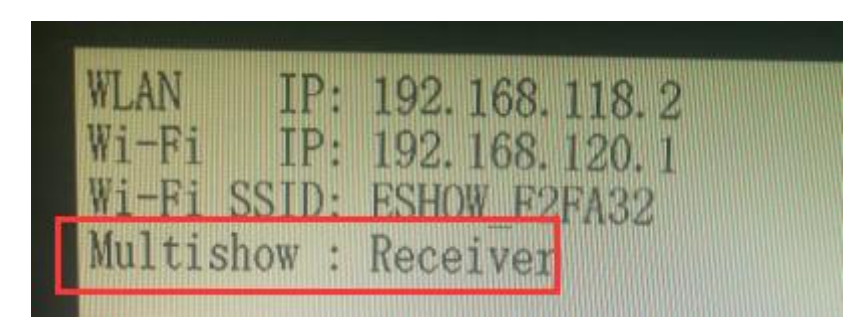

3. Multi-screen works after Sender and Receiver setting finished,

- $\triangleright$  Sender and Receiver will display different boot screen before multi-screen starts,
- $\triangleright$  When screen presenting is initiated, the display source projects its entire screen content to the Sender host, which subsequently distributes the presented display to all Receiver hosts.